## **Apple Cheat Sheet 2.0**

First look at the keyboard, somewhere on an Apple keyboard you will find a key that does not exist on a Windows machine That is the apple key (usually with a four leaf clover  $\mathcal{H}$ ). Instead of using the alt and ctrl keys like most Windows machines Apple uses its own key to access commands. In the chart below I have tried to give you basic commands that may be helpful to you. REMEMBER: You must hold down the apple key WHILE you hit the other key. If you press the apple key, let go, and press the next key nothing (should) happen except for the letter being typed where you don't want it. In the **Where Found** column I will tell you where this command can be used. Most can be used in any program and I will call that General.

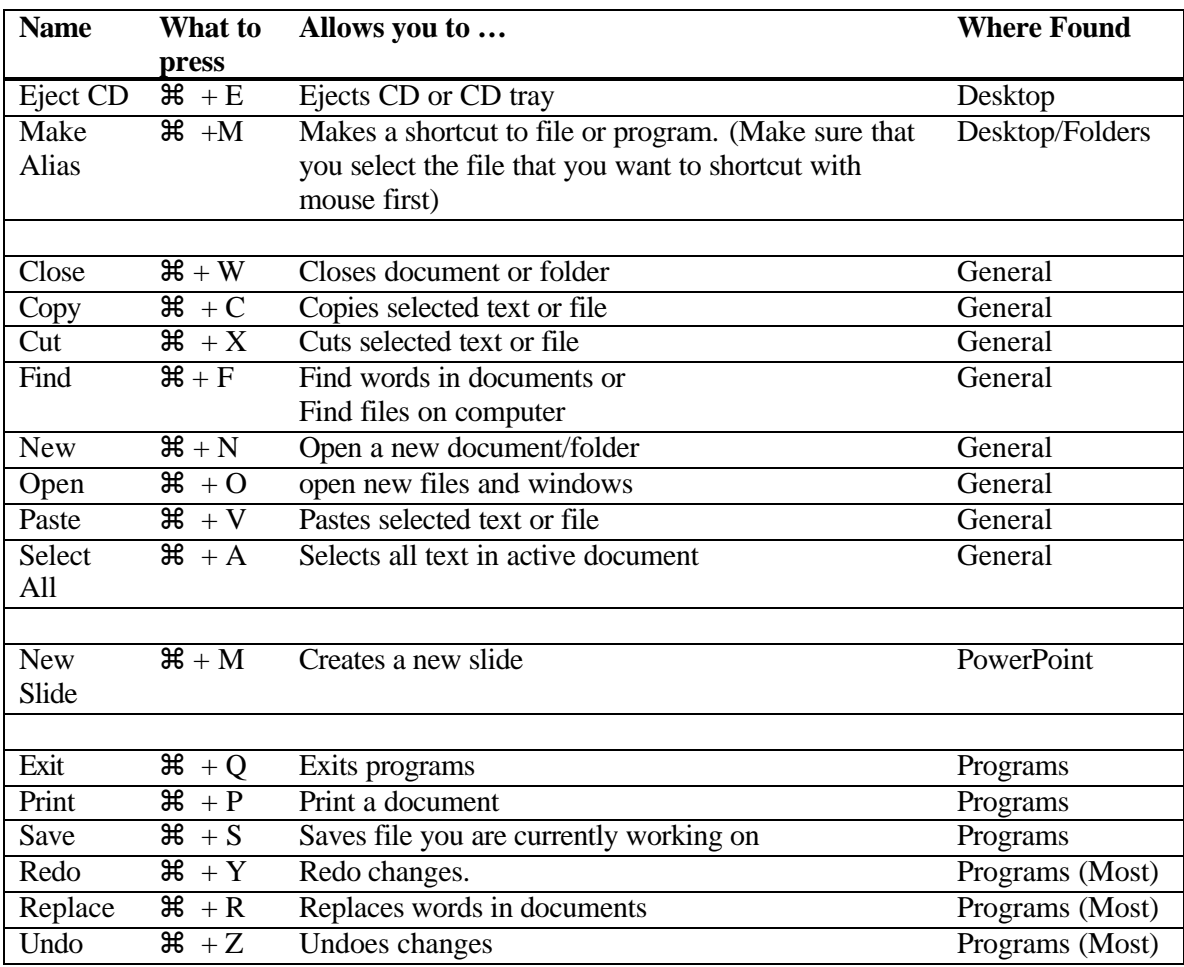

Complied by Sean Pearson (sean@iollan.com) Copyright© 2003. All rights reserved. Copies may be made for educational use only.

Two other commands you might find useful are:

- 1. **ALT-TAB** combination. Hold down ALT while pressing TAB. This will take you between the active programs that are open.
- 2.  $\mathcal{H}$  -Shift 3 combination. Hold down the  $\mathcal{H}$  key and the shift key while pressing the number 3. This will allow you to take a "picture" of your desktop that gets stored on the Macintosh HD folder.